# CRON による予約配信機能のセットアップ

◆ イメージ

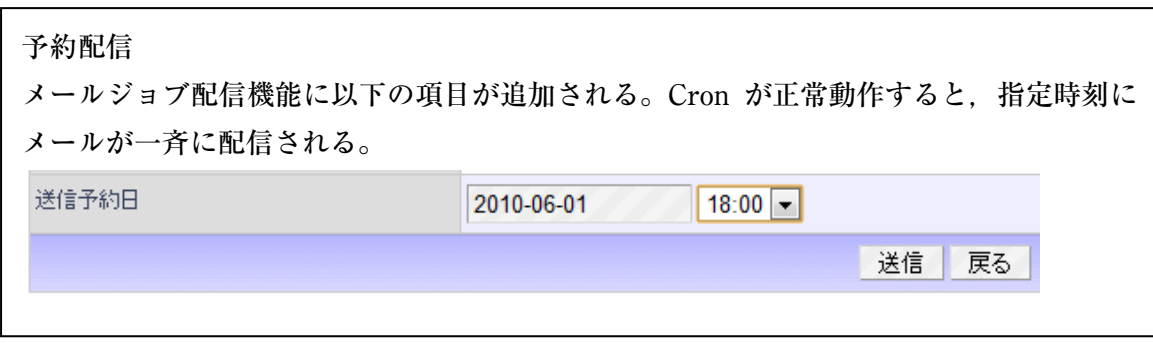

以下の 4 つの設定で,ユーザーへのメールジョブ管理に予約配信機能を追加できる。

- 管理者用ファイルを上書き
- データベースの拡張
- サーバーの CRON をセットアップ
- ユーザーモジュールの設定

#### ●管理者用ファイルを上書き

メール予約配信用に,以下のファイルを上書きする。

XCL2.2 に付属するユーザーモジュール Ver2.00 専用にカスタマイズしています。くれぐれもほかのバージョンのもの や稼働中のシステムには上書きしないでください。

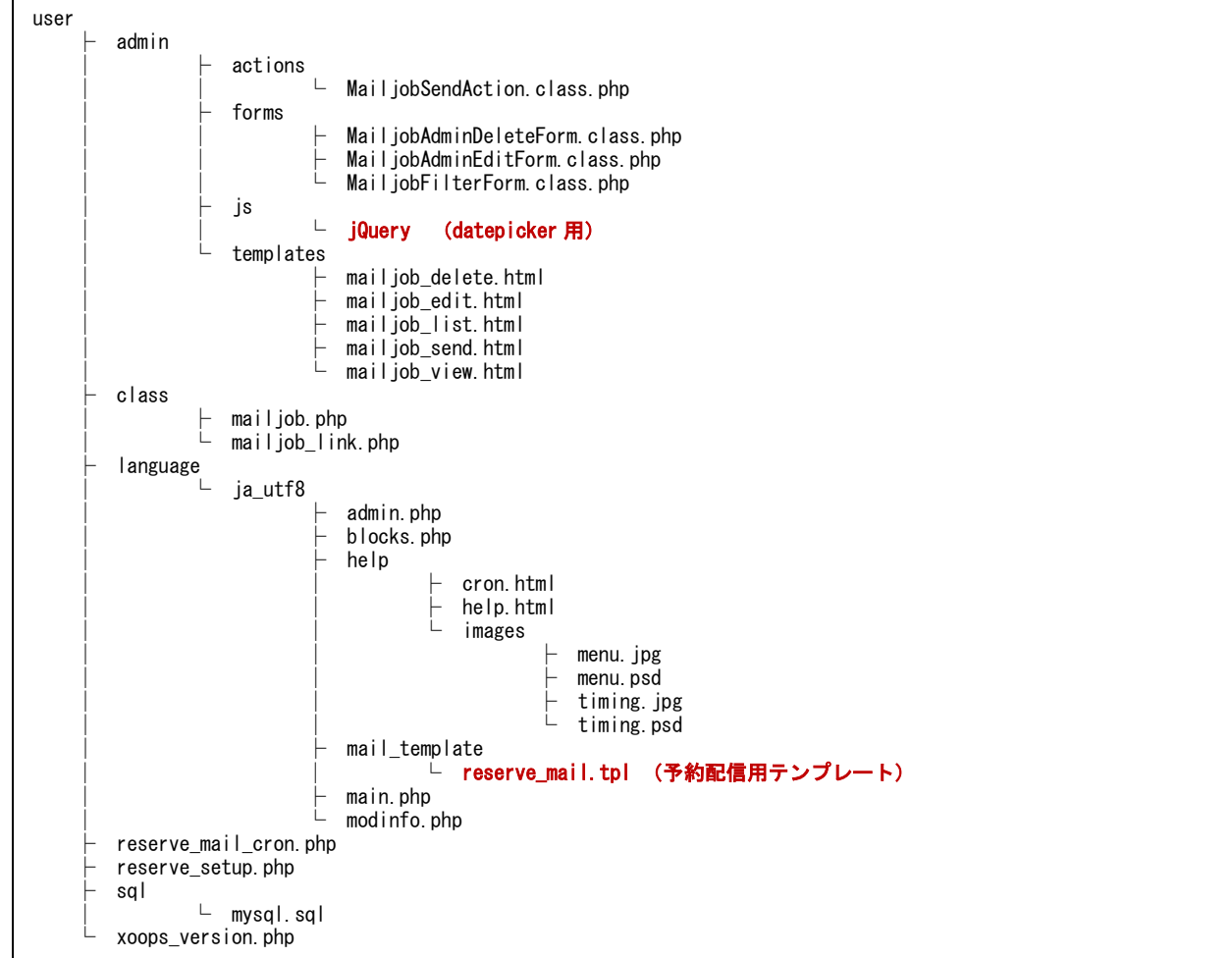

## ●データベースの拡張をする。(予約時刻用フィールドを追加)

**ALTER TABLE `{prefix}\_user\_mailjob` ADD `reserve\_unixtime` INT( 10 ) NOT NULL AFTER `create\_unixtime`;**

※ XOOPS\_ROOT/modules/user/reserve\_setup.php にブラウザからアクセスするだけで追加される。

### ●サーバーの CRON をセットアップ(例:10 分ごと ※各サーバーの仕様を参照)

サーバーの CRON をセットアップ(例:10 分ごと ※各サーバーの仕様を参照)

\*/10 \* \* \* \* /usr/local/bin/wget 'http://www.XXXX.XXX/modules/user/reserve\_mail\_cron.php' -O –

●ユーザーモジュールの設定

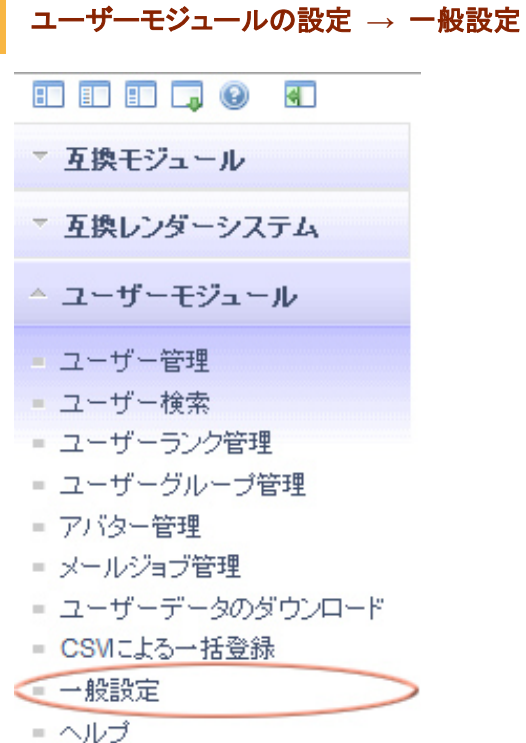

### 設定画面の「メールを送信するタイミング」の設定

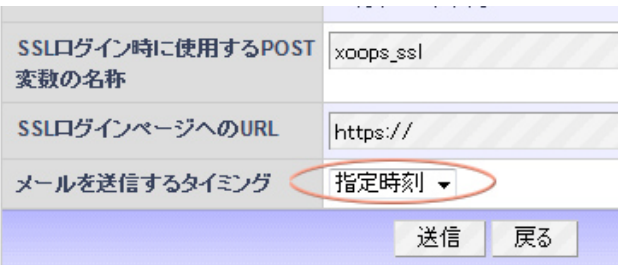

[指定日]1 日 1 回のみまとめて配信する場合の設定。

[指定時刻]は何月何日何時何分に送信という設定